## DECLARAÇÃO PARA O PASSE ESCOLAR

Se não é Bolseiro ou candidato a Bolsa DGES, pode ter acesso à Declaração para o Passe Sub\_23 seguindo os passos abaixo:

 $# 1$  - Aceda à sua área de aluno em: https://sca.lisboa.ucp.pt/e-sca

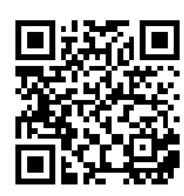

Se tiver problemas de acesso ao ESCA favor envie um email para helpdesk@ucp.pt

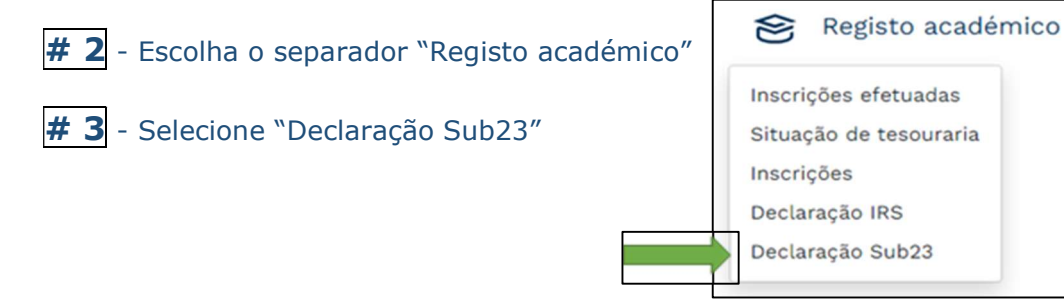

 $# 4$  – Clique em "Obter Declaração" para fazer o download da declaração pronta e assinada digitalmente para o seu dispositivo (telemóvel ou computador).

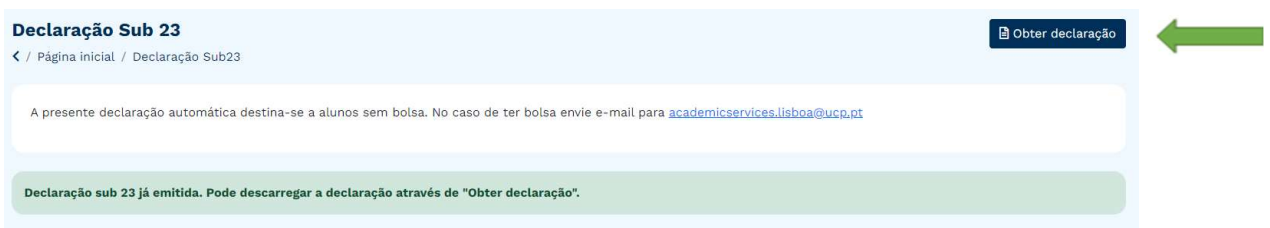

## Caso seja candidato a Bolsa da DGES, já seja bolseiro DGES ou tenha alguma dificuldade na obtenção da declaração na modalidade acima

**indicada**, poderá em alternativa fazer o pedido também em E-sca, através do Separador "Serviços", selecionando "Pedido de certificado de matrícula" e escolhendo a opção "Passe".

Consulte o seu pedido no separador "Ver Pedidos efetuados/Ver pedido", pois logo que a declaração fique pronta o pedido passará ao estado "Finalizado".  

Nessa altura, poderá levantar a declaração na Secretaria que se situa no Edifício da Biblioteca – Piso 0, todos os dias úteis, no horário 9h-18h.

Caso seja outra pessoa a levantar o seu documento, pedimos que nos envie sff previamente um email para academicservices.lisboa@ucp.pt, indicando o nome da pessoa autorizada.  

## TRANSPORTATION PASS DECLARATION

## If you are not a DGES scholarship holder or applicant, to access the

Transportation Pass declaration, please follow these steps:

 $# 1$  - Access your student area at https://sca.lisboa.ucp.pt/e-sca

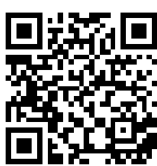

 If you experience any problem related to your login details to ESCA, please send an email to helpdesk@ucp.pt 

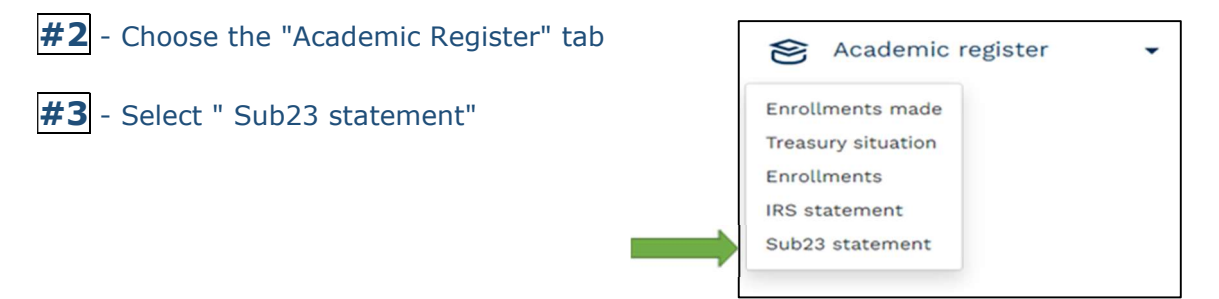

 $#4$  - Click on "Get Declaration" to download the digitally signed declaration to your device (mobile phone or computer).

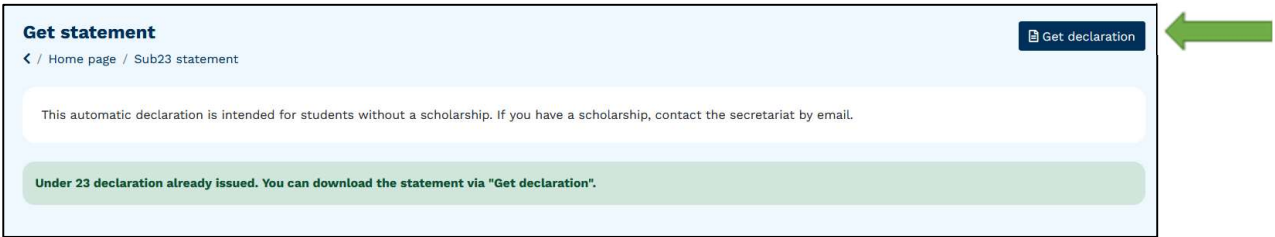

If you are a DGES scholarship holder/applicant or have any difficulty obtaining the declaration as described above, you can also as an alternative request it on E-sca, via the "Services" tab, by selecting " Request of Enrollment Certificate" and choosing the "Transport card" option.

Check the status of your request in the "Show Requests/View Request" tab. As soon as it is processed the "Status" will be "Concluded". 

At this point, you can collect your declaration at our Services which are located are in the Library Building – level 0, and we are open every working day, 9.00 am-6.00 pm. 

If someone else is collecting your document, please send us an email in advance to academicservices.lisboa@ucp.pt referring the name of the authorized person.